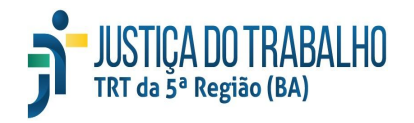

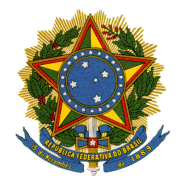

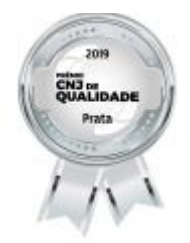

#### **PODER JUDICIÁRIO JUSTIÇA DO TRABALHO TRIBUNAL REGIONAL DO TRABALHO DA 5ª REGIÃO COORDENADORIA DE PROJETOS ESPECIAIS**

# **PERGUNTAS FREQUENTES DO CCLE ATUALIZADAS (FAQ)**

### **1) Quais os processos que serão migrados na fase de Conhecimento?**

Serão migrados os processos pendentes de solução, itens **60, 61 e 62** do e-Gestão, e a partir da **Tramitação 1400** (autos conclusos para julgamento/cognição), exceto aqueles que estão na condição de Suspensos/Sobrestados, que podem ser migrados e continuar na mesma condição no Pje;

**(\*)Condição suspensa enquanto durar impedimento de acesso às unidades, em face da pandemia do COVID-19, para digitalização integral do processo.**

Após a apreciação da petição de Embargos Declaratórios/Incidentes, e antes da expedição de notificação às partes para ciência da sentença;

Antes da remessa do Recurso Ordinário ou do Agravo de Instrumento em RO ao 2º grau; E os que estão aguardando baixa de AI/TST/STJ/STF.

**2) Quais foram as novidades trazidas pelo Harry Potter ?**

O Harry Potter foi atualizado para fazer a leitura de todos os assuntos cadastrados no processo a ser migrado para carga no PJe, bem como para carregar a informação contida de documento sigiloso, caso haja marcação referente no sistema SAMP (legado), quando da migração do processo**.**

# **3) O que fazer quando, após a mensagem de migração obrigatória de autuação de recurso, não conseguir validar "validar e-Gestão"?**

Verificar quais as tramitações exigidas para a validação;

Ex.: A mensagem acusa pendência de qualquer dos Recursos. Verificar no histórico de tramitações do processo quantas entradas e saídas de tramitação existem.

Se a dúvida de validação prévia persistir abrir chamado para SCJ1, para orientação.

**4) O que será feito para os processos na Fase de Conhecimento, Liquidação e/ou Execução, pendentes de autuação de Recurso?**

Para os processos com Recurso Ordinário e Agravo de Instrumento em RO **(\*)**, Agravo de Petição e Agravo de Instrumento pendentes de atuação a remessa somente ocorrerá, após a migração do processo. O sistema verifica se existem as **Tramitações 99310 – Recurso Ordinário Admitido; 99320** **– Agravo de Instrumento Admitido e 99340 – Recurso Adesivo Admitido,** caso não haja o processo será validado apto para a migração. Nesse caso deve o usuário inserir a tramitação respectiva e proceder à nova validação para migração.

**(\*) Condição suspensa enquanto durar impedimento de acesso às unidades, em face da pandemia do COVID-19, para digitalização integral do processo.**

**5) Qual o procedimento para a migração dos processos Aguardando Julgamento de Recurso no TRT e Aguardando Baixa de Agravo de Instrumento na fase de Conhecimento ?**

1) Diretor da Secretaria solicita, por e-mail ao Setor de Digitalização (digitalizacao\_ccle@trt5.jus.br), o arquivo digitalizado quando da remessa ao TST **ou** fornecer à SETIC a lista dos processos que deseja migrar:

#### **Aguardando Baixa de AI/TST, na Unidade:**

- **a.** A disponibilização do arquivo recebido do Setor de Digitalização, será salvo na pasta Q:\SAMP, no atalho ARQ-DIG-CCLE sigla da cidade-N° Vara/AI/TST, para que as Unidades procedam às mesmas especificações já definidas anteriormente;
- **b.** Recebido o arquivo deve a Unidade proceder à conferência, sendo facultativa à classificação dos documentos para carga;
- **c.** A Unidade procederá à validação do processo que se encontra na Secretaria aguardando baixa de AI/TST e torná-lo apto à migração;
- **d.** Após a migração, e a finalização do cadastro do processo no PJe, deve a Unidade **certificar** que o processo se encontra "Aguardando Baixa de AI", **colocar um alerta** e movimentar o Processo para a tarefa adequada, a critério do Diretor da Unidade – Sobrestamento ou Cumprimento de Diligência, ou utilizar o GIGS se assim entender;
- **e.** Quando da baixa definitiva do processo com o julgamento pelo Órgão Superior, deve a Unidade anexar o arquivo recebido da Instância Superior e dar o prosseguimento necessário.

#### **Remessa ao TST (AI/RR):**

2) Os processos que se encontram no TRT, quando houver interposição de Recurso de Revista ou de AI/RR, concomitantemente com a remessa do arquivo digital RR/AI ao TST, serão encaminhados à Vara juntamente com o arquivo digital respectivo;

- **f.** A disponibilização do arquivo recebido do Setor de Digitalização, será salvo na pasta Q:\SAMP, no atalho ARQ-DIG-CCLE sigla da cidade-Nº Vara/AI/TST, para que as Unidades procedam às mesmas especificações já definidas anteriormente;
- **g.** Recebido o arquivo deve a Unidade proceder à conferência, sendo facultativa à classificação dos documentos para carga;
- **h.** A Unidade procederá à validação do processo que se encontra na Secretaria aguardando baixa do TST e torná-lo apto à migração;
- **i.** Após a migração, e a finalização do cadastro do processo no PJe, deve a Unidade **certificar** que o processo se encontra "Aguardando Baixa do TST", **colocar um alerta** e movimentar o Processo para a tarefa adequada, a critério do Diretor da Unidade – Sobrestamento ou

Cumprimento de Diligência, ou utilizar o GIGS se assim entender;

**j.** Quando da baixa definitiva do processo com o julgamento pelo Órgão Superior, deve a Unidade anexar o arquivo recebido da Instância Superior e dar o prosseguimento necessário.

#### **Em grau de Recurso no TRT:**

3) A disponibilização do arquivo recebido do Setor de Digitalização, será salvo na pasta Q:\SAMP, no atalho ARQ-DIG-CCLE sigla da cidade-Nº Vara/BAIXA TRT, para que as Unidades procedam às mesmas especificações já definidas anteriormente;

- **k.** Recebido o arquivo deve a Unidade proceder à conferência, sendo facultativa à classificação dos documentos para carga;
- **l.** A Unidade procederá à validação do processo que se encontra na Secretaria aguardando baixa do TST e torná-lo apto à migração;
- **m.** Recebido o arquivo deve a Unidade proceder à conferência, sendo facultativa à classificação dos documentos para carga;
- **n.** A Unidade procederá à validação do processo baixado do TRT com recurso julgado para migração, e a finalização do cadastro do processo no PJe,

# **6) Como será a migração dos processos Aguardando Baixa de Agravo de Instrumento na fase de Execução e Liquidação ?**

Ocorrerá da mesma forma que os processos na fase de Conhecimento, no entanto, na liquidação e execução, o sistema emitirá mensagem de alerta para que o Usuário opte se deseja ou não classificar todos os documentos existentes no arquivo digitalizado; e acaso indique que não deseja classificar e renomear os documentos/petições, estes serão gravados como documentos diversos, e o sistema emitirá uma certidão para registrar o ocorrido.

## **7)Como ocorrerá a migração dos processos com Execução por Precatório/RPV antes da emissão do ofício requisitório do Precatório ?**

Ocorrerá de forma semelhante caso deseje expedir Precatório/RPV, o sistema informará ao servidor que a migração é obrigatória para o Pje.

A tela de autuação recursal foi bloqueada e a atuação de Precatório/RPV, deverá acontecer já no PJe, após a migração do Processo.

## **8) Como ocorrerá a migração dos processos com Execução por Precatório/RPV na hipótese de anulação de um Precatório/RPV?**

Logo após da **Tramitação 62620** (precatório anulado na Vara de Origem) e/ou **Tramitação 55160** (RPV anulado no Juízo de origem), o sistema emitirá a mensagem:*'' Migração obrigatória para o Pje''.* Nesse caso o Usuário deverá proceder à migração do processo e expedir novo precatório no PJe.

# **9)Quando houver inconsistência de dados no Precatório/RPV com a sua anulação o que se deve fazer?**

Em casos de devolução Precatório/RPV em diligência, à Unidade de origem deve a Secretaria da Unidade anular/cancelar o expediente e após a **Tramitação 62620** (precatório anulado na Vara de Origem) e expedir novo Precatório/RPV no PJe.

### **10) Quando aparece na validação a mensagem de incidente pendente o que se deve fazer ?**

Verificar no SAMP (Legado) a existência de tramitação do Incidente/Recurso apontada e que gerou a pendência: verificar se existe a tramitação e baixa da pendência, tantas quantas forem as de entrada e atualizar antes de fazer a devida validação.

### **11) O que fazer se existir um processo com expedição de certidão de crédito e um Agravo de Petição para atuar?**

Será permitida a migração de processo em que tenha sido Expedida Certidão de Crédito, somente antes da entrega da respectiva certidão.

Se a Certidão já tiver sido entregue ao destinatário, submeter à apreciação do Juízo o destino do recurso.

### **12) O que fazer quando ao migrar o processo no PJe não aparece o botão ''cadastrar'' na última aba do CCLE em elaboração ?**

Neste caso, é necessário verificar se não está faltando alguma informação obrigatória na aba assuntos, partes, informações da justiça do trabalho ou documentos a assinar (especialmente o termo de abertura). Se tiver tudo preenchido e mesmo assim o botão não aparecer, o usuário deve incluir e assinar um novo termo de abertura (será temporário). Após protocolar o processo esse termo deve ser excluído.

**13) O que fazer quando a mensagem diz: "pasta de arquivos para migração inexistente" ?**

#### **1. Verificar em qual fase tramita o processo**

#### **a. Se estiver tramitando na fase de CONHECIMENTO:**

- Deve a Unidade salvar os documentos digitalizados da parte física na pasta padrão: Q:\SAMP\CLE\VARA\_99\9999999-99.9999.5.05.9999, conforme descrito no item 2.7, do Manual de Migração;
- O check-in box "migrar documentos pasta de rede?" indicativo de digitalização dos documentos, é preenchido automaticamente, sempre que o Sistema verificar que a fase do processo é de conhecimento e

obrigatoriamente utilizada quando a parte física do processo for digitalizado integralmente.

## **b. Se estiver tramitando na fase de LIQUIDAÇÃO OU EXECUÇÃO:**

- A unidade poderá optar por selecionar os arquivos diretamente na tela, clicando no ícone de pasta e selecionando a descrição do arquivo;
- A outra opção é salvar os documentos na pasta padrão: Q:\SAMP\CLE\VARA\_99\9999999-99.9999.5.05.9999, conforme descrito no item 2.7, do Manual de Migração. Nesse caso, o servidor deverá necessariamente marcar a opção "migrar documentos pasta de rede?"

**14) Caso ao migrar o processo emita a mensagem que: ''o processo deve está aberto em um dos itens do e-gestão 346, 353, 342 '' o que fazer ?**

Verificar o histórico como processo para confirmar a fase atual e carreta do processo, devendo atualizar as tramitações, se necessário.

**15) Caso ao iniciar a validação do processo e sistema emita a mensagem que: "Validação não permitida. O processo não está ativo no e-Gestão de 1º Grau. Solicite orientação à CESTP - Coordenadoria de Estatística e Pesquisa'**

Deve-se: 1) Selecionar o processo passível de migração, ou seja, aquele que o usuário verifique a possibilidade de continuidade da ação no PJe; 2) Abrir um chamado/assyst específico para a CESTP – Coordenadoria de Estatística e Pesquisa, informando da real necessidade de inclusão do processo no e-Gestão para fins de migração do processo para o PJe; 3) e informar à CPE - Coordenadoria de Projetos especiais, por e-mail da abertura do chamado e o respectivo número para acompanhamento.

## **16) O que fazer quando na validação acusa inexistência da data de trânsito em julgado?**

Se apresentar na validação para migração de processos as seguintes mensagens de erro:

• O Processo deve ter a tramitação 99500 - "trânsito em julgado" ou 35000 "acordo não cumprido/Conhecimento'', o que se deve observar:

- 1. O Processo deve ter a data de trânsito em julgado anterior ao início da execução/liquidação;
- 2. Deve-se verificar no histórico do processo se existe a tramitação 99500 TRÂNSITO EM JULGADO ou 35000 - ACORDO NÃO CUMPRIMENTO/CONHECIMENTO;
- 3. Para facilitar a verificação de início da liquidação e execução, o usuário pode acessar na tela inicial do SAMP->Vara, o botão de "Itens do e-Gestão" e consultar em que data ocorreu o início da fase;
- 4. Verificada a ausência da tramitação, inserir a 99500 TRÂNSITO EM JULGADO ou 35000 - ACORDO NÃO CUMPRIMENTO/CONHECIMENTO;

5. Indicar no complemento da tramitação, a data, observando, obrigatoriamente, a ordem cronológica dos eventos, antes do início da liquidação ou da execução, conforme o caso.

Obs.: Em caso de dúvida no registro dessa tramitação, favor consultar o Diretor da Unidade.

## **17) O que fazer para migrar o processo que se encontra no TRT?**

Não é permitida a migração de processo que se encontra no TRT ainda aguardando julgamento de Recurso Ordinário ou Agravo de Petição.

Somente após a baixa definitiva do processo com recurso julgado será possível fazer a validação e consequentemente a migração.

Essa situação não se confunde com aqueles processo que estão aguardando baixa de AI/TST, seja no conhecimento ou na execução.

### **18) O que fazer para migrar Carta Precatória-CP?**

Não é a permitida a migração de Carta Precatória, considerando que se trata tão somente de um expediente para cumprimento de determinação deprecada, e que após o efetivo cumprimento será devolvido à Unidade de origem.

**19) Processo migrado e não carregou todos os documentos. Como proceder?**

- Se o processo estiver no CCLE em elaboração:
	- Excluir do CCLE em Elaboração;
	- Cancelar o APTO para o CLE e repetir a operação de validação do processo para que o sistema torne a fazer a leitura das informações e pendure todos os documentos na tramitação de APTO;
	- Incluir no Harry Potter para migrar.
- Se o processo retornar para o SAMP, repetir a operação de validação e colocar no Harry Potter para migrar.
- Se o processo estiver no PJE (foi cadastrado sem observar a carga correta dos documentos) deve o usuário, se assim entender inserir os documentos manualmente, através da tela "Anexar" no detalhe do processo.

### **20) O que fazer se existir processo apensado/reunido?**

- Verificar em que fase o processo tramita:
- Se o processo estiver na fase de conhecimento, **não migrar** antes de proferida a sentença (solução da ação), e colocar a tramitação 13997 - NÃO MIGRAR e no complemento da tramitação registrar "aguardar julgamento";
- Se o processo estiver tramitando na fase de liquidação ou execução, a critério do Gestor da Unidade:
	- Acaso haja advogados diferentes, colocar a tramitação 13997 NÃO MIGRAR e no complemento da tramitação registrar "PROC. APENSADO COM ADV RTE DIFERENTES";
		- Verificar se são os mesmos advogados da parte autora, confirmada a

informação:.

- Retificar a autuação e transferir o nome dos autores para o processo pai, transformando-o em reclamação plúrima de autores;
- Incluir a tramitação 26901 APENSAMENTO CANCELADO ou 26902 -REUNIÃO CANCELADA, conforme o caso, no processo filho;
- **Validar e migrar do processo pai,** anexando as peças que entender necessárias oriundas do processo filho.
- No processo filho, atualizar as tramitações que forem exigidas e arquivar definitivamente.

# **ANEXOS**

# **ROL DE TRAMITAÇÕES PERMITIDAS APÓS A TRAMI. 13996 (MIGRAÇÃO OBRIGATÓRIA PARA O PJE)**

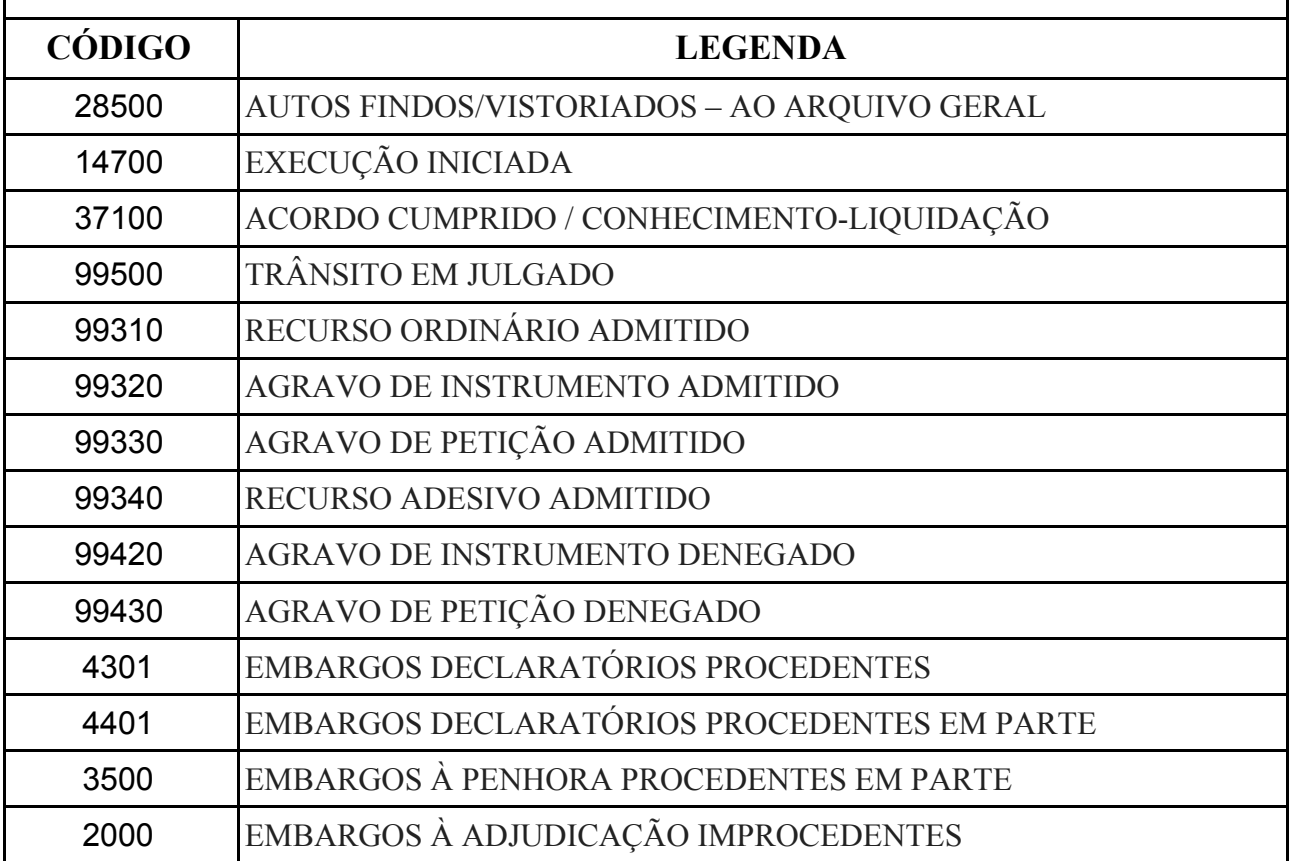

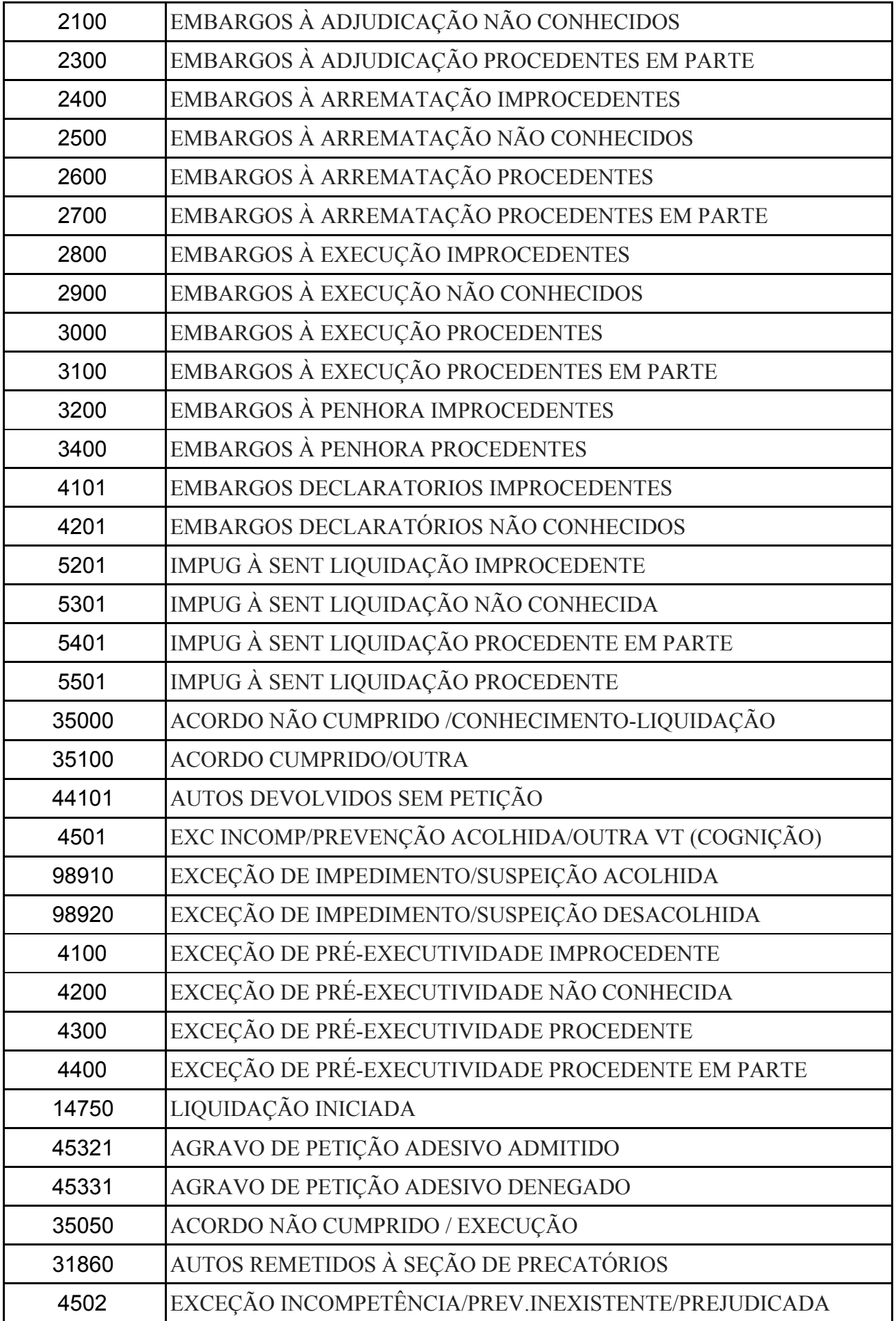

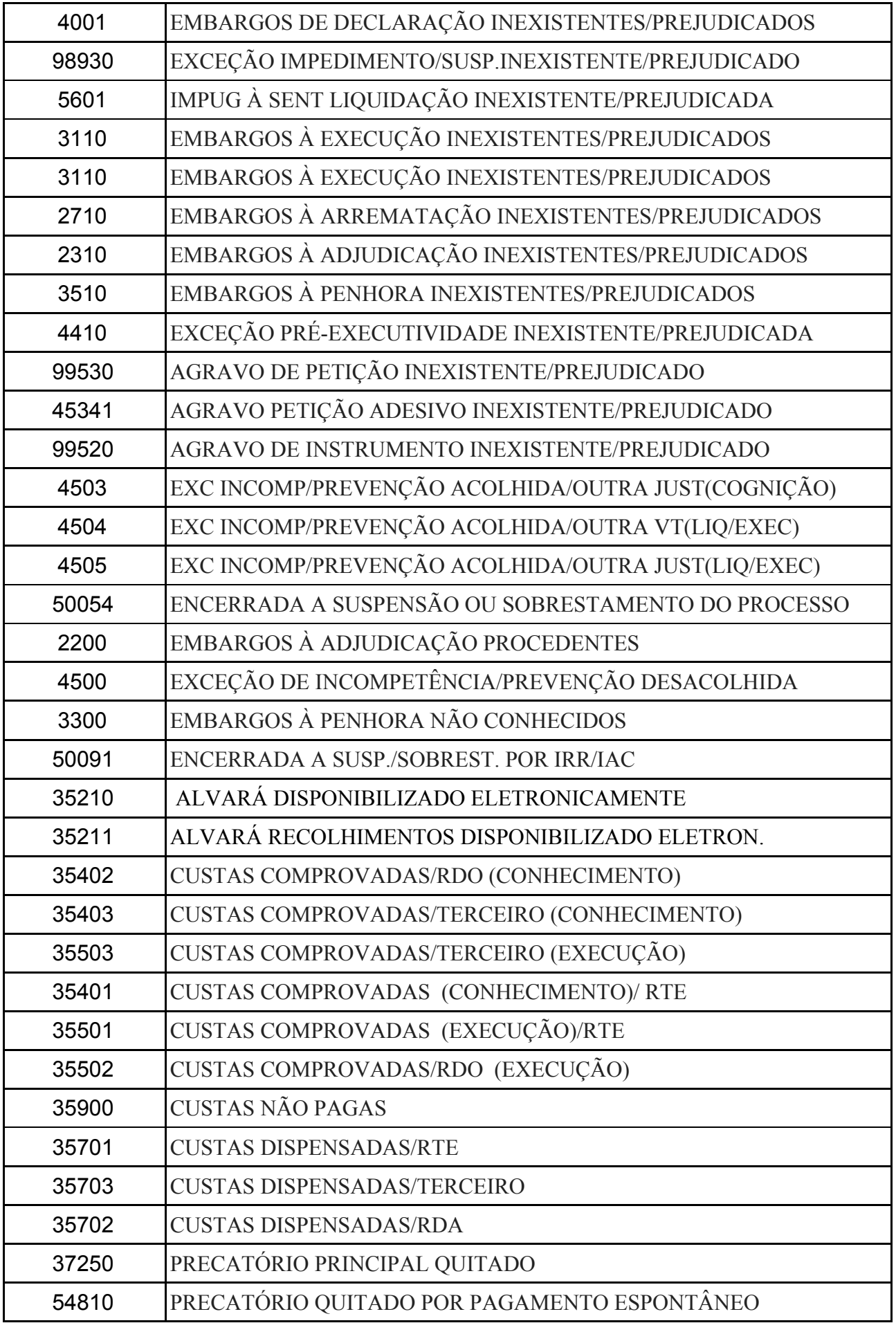

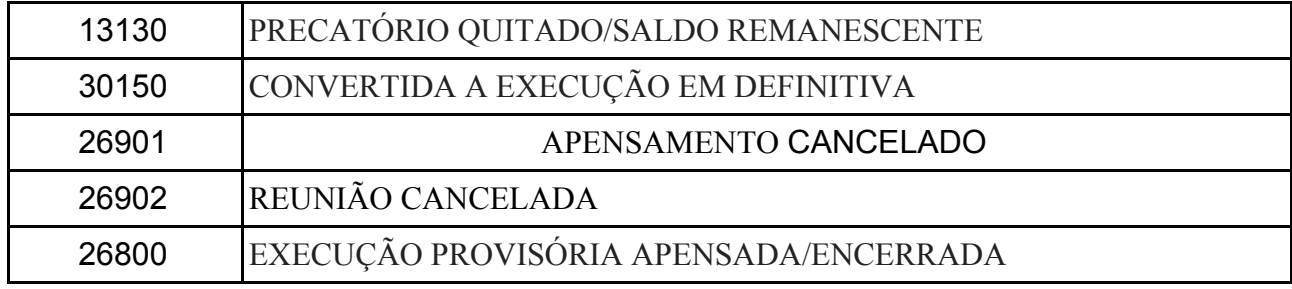

# **ROL DE TRAMITAÇÕES PERMITIDAS APÓS A TRAMI. 14910 (PROCESSO MIGRADO PARA O PJE)**

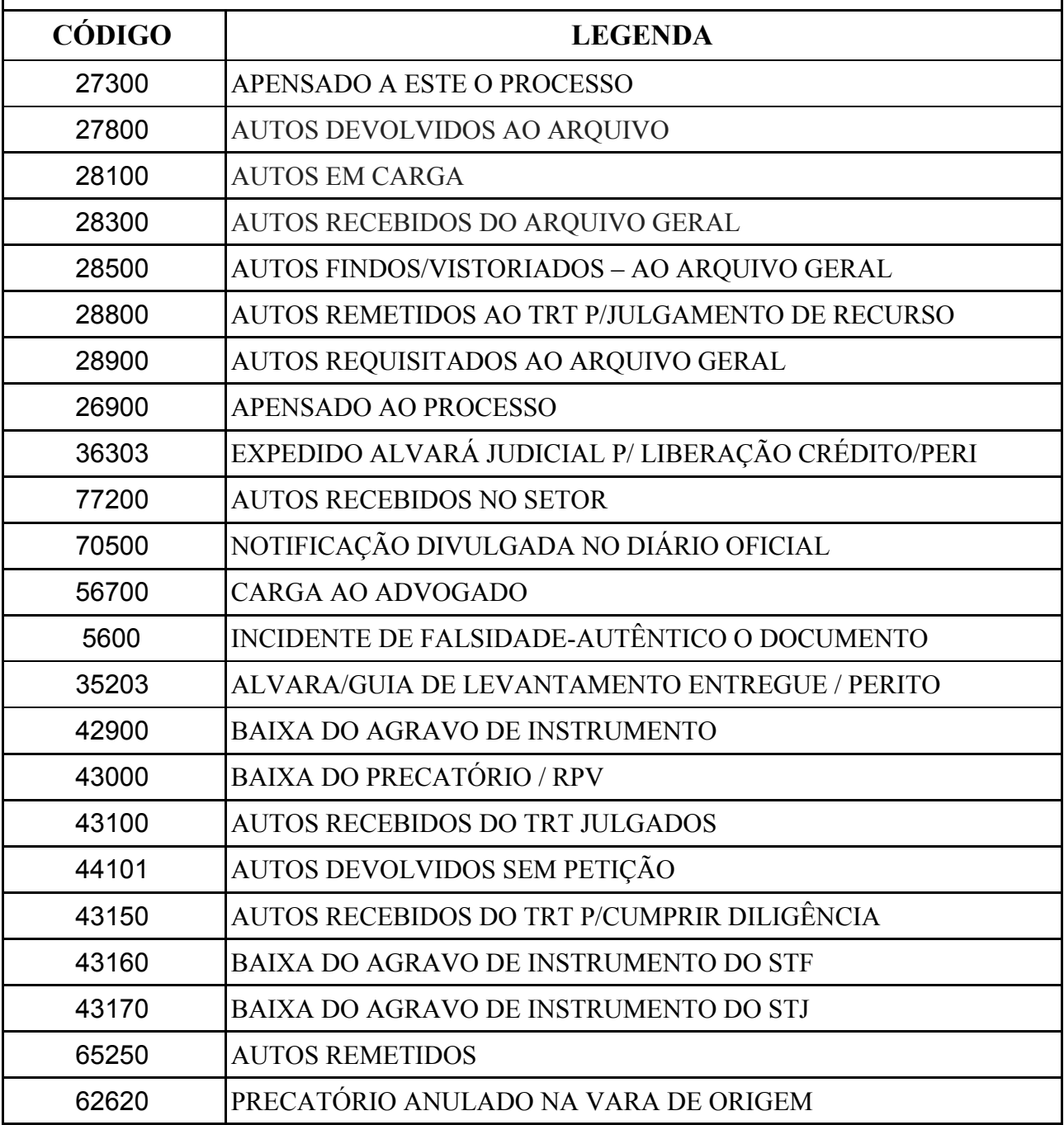

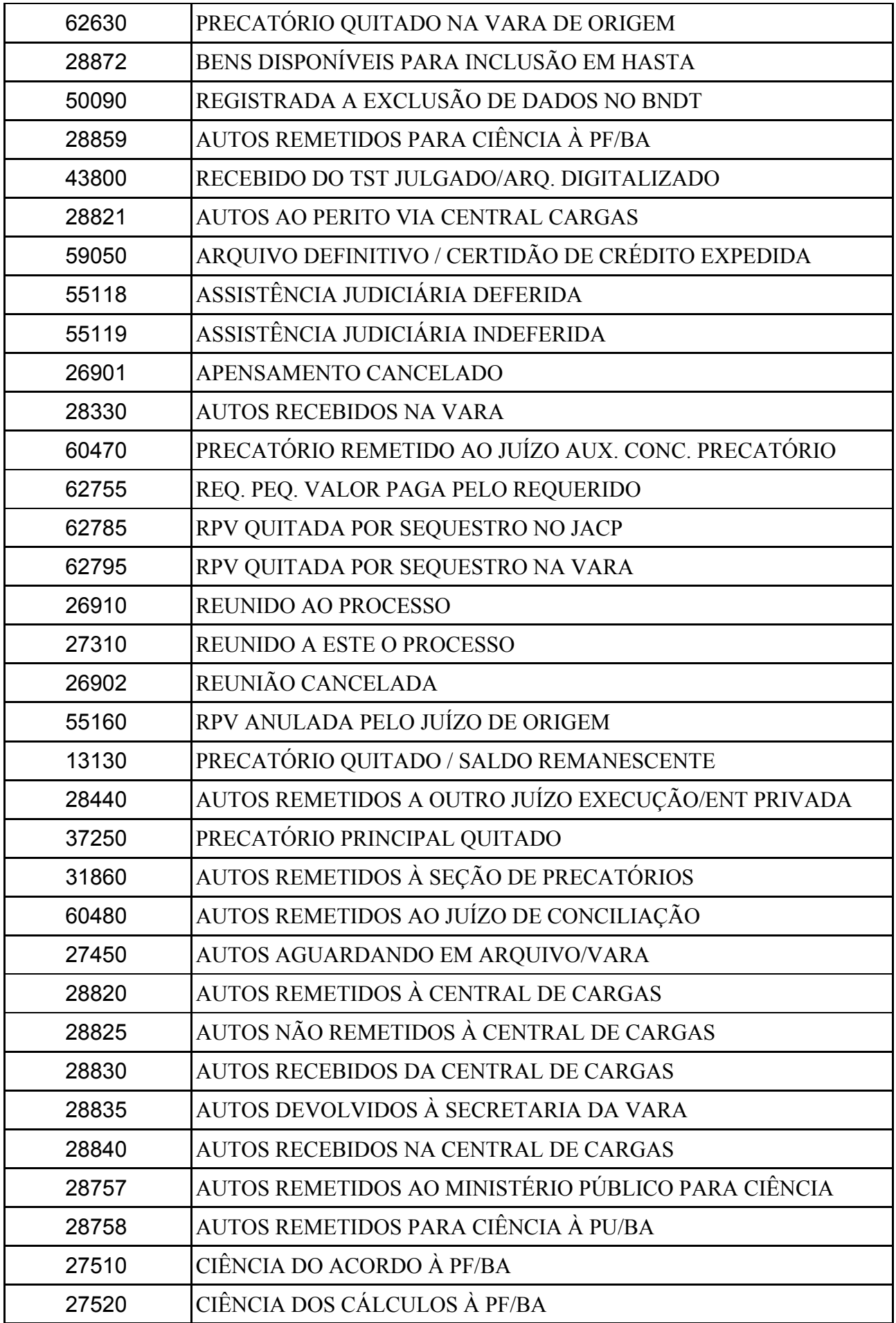

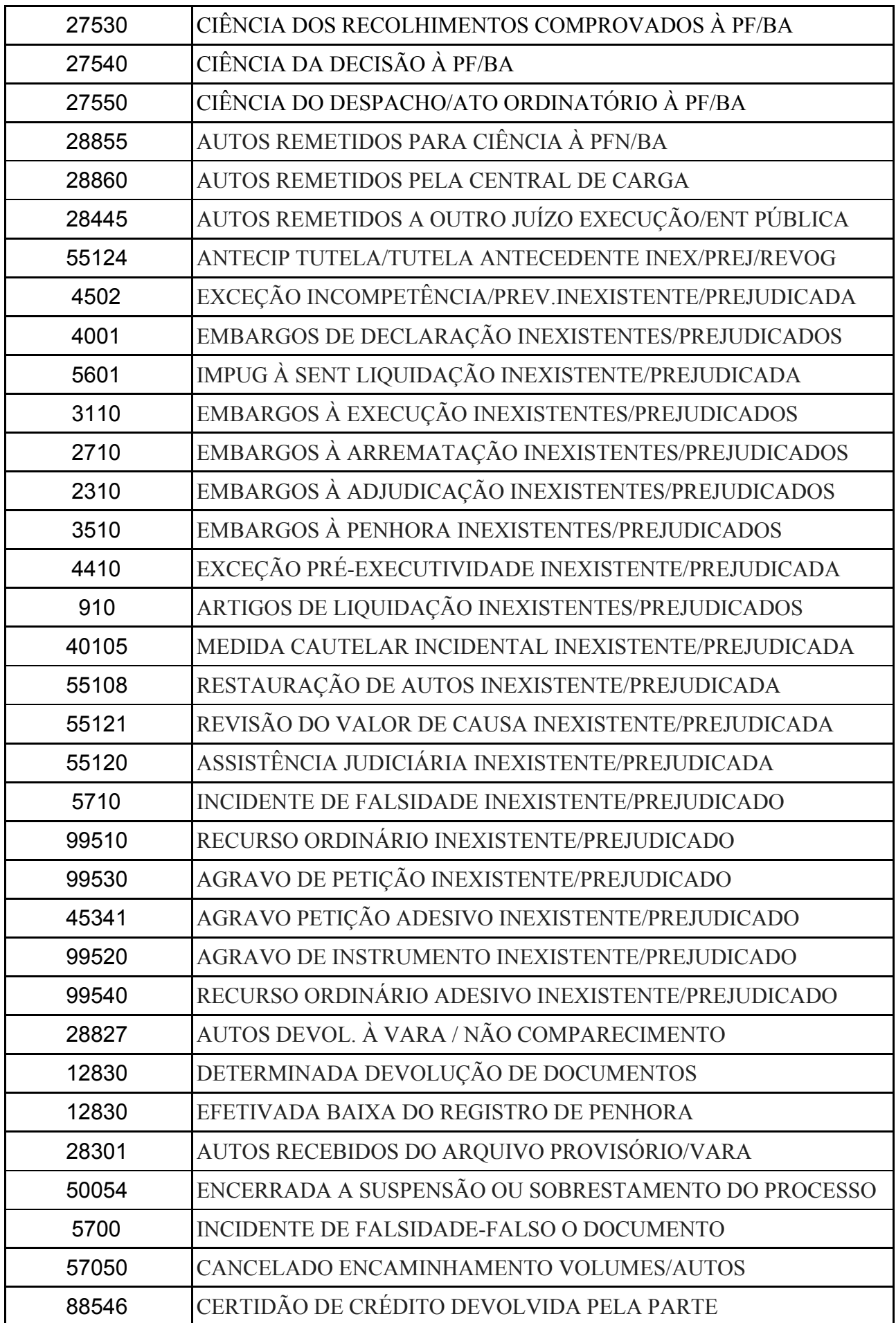

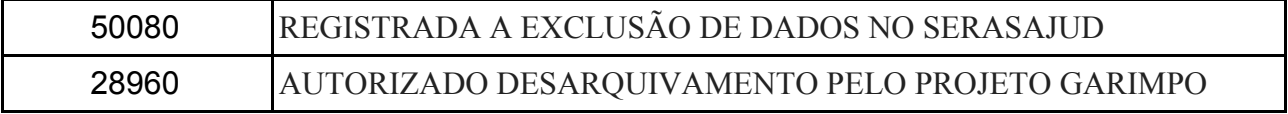